## **Automatic Grouping**

You can have the loaded measurements automatically being sorted into groups. Here is how to proceed:

- 1. Click in the column header of the column with the information you want to use for sorting and grouping (for example the "test bench" column).
- 2. Right-click onto any entry in the list of measurements.
- 3. In the popup sub-menu "Group" select the command "Automatic grouping".

All loaded measurements are sorted into the existing groups according to the chosen sort information. (This requires that you have enough groups defined; otherwise some groups will be reused.)

If you have sorted according to the "Time" column (the default sorting), each measurement will be in it's own group, since the measurement times are different for all measurements (at least normally). If you for example sort the "Test Bench" column, you can easily group the measurements according to test benches.

The groups are used in the sequence in which they are listed in the "Groups" tab (see  $\Box$ ). You can change the group sequence there.

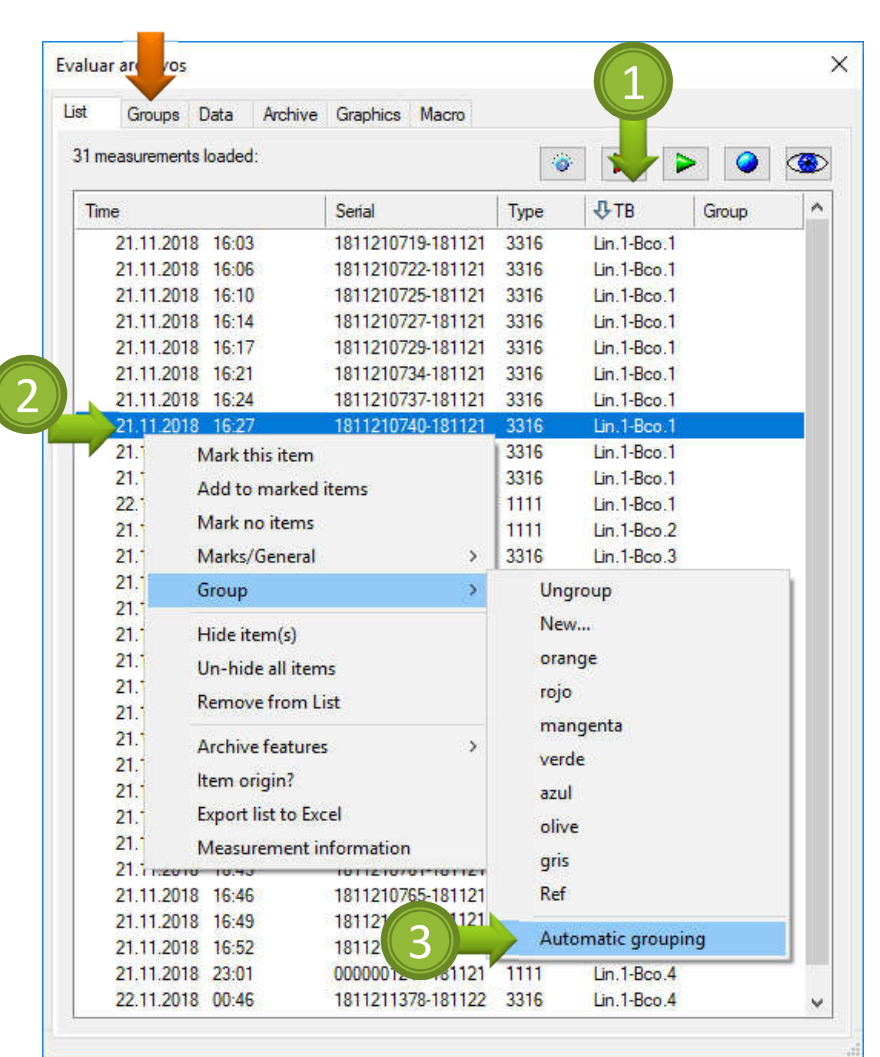

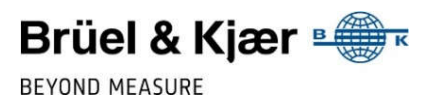